## **TightVNC Server**

## **Installation**

Install:

# apt-get install tightvncserver # echo 'update-alternatives: using /usr/bin/tightvncserver to provide /usr/bin/vncserver (vncserver) in auto mode' # echo 'update-alternatives: using /usr/bin/Xtightvnc to provide /usr/bin/Xvnc (Xvnc) in auto mode' # echo 'update-alternatives: using /usr/bin/tightvncpasswd to provide /usr/bin/vncpasswd (vncpasswd) in auto mode'

Configure: Modify file ~/.vnc/xstartup as follows and restart the vnc server

\$ vim ~/.vnc/xstartup

```
#!/bin/sh
xrdb $HOME/.Xresources
xsetroot -solid grey
#x-terminal-emulator -geometry 80x24+10+10 -ls -title "$VNCDESKTOP Desktop"
&
#x-window-manager &
# Fix to make GNOME work
#export XKL_XMODMAP_DISABLE=1
/etc/X11/Xsession
```
Test:

```
$ tightvncserver -kill :1
$ tightvncserver -geometry 1024x768
```
Add a script to /etc/init.d/:

```
#!/bin/bash
case "$1" in
start)
/usr/bin/tightvncserver -geometry 1024x768 :1
/usr/bin/tightvncserver -geometry 1600x900 :2
;;
stop)
/usr/bin/vncserver -kill :1
/usr/bin/vncserver -kill :2
;;
```
restart) \$0 stop \$0 start ;; esac exit 0

Start 2 VNC instances to have the best resolution available on different devices, e.g. iPad and Computer

## **Links**

- [How To Set Up VNC Server on Debian](https://www.digitalocean.com/community/tutorials/how-to-set-up-vnc-server-on-debian-8)
- [CentOS VNC \(Virtual Network Computing\)](https://wiki.centos.org/HowTos/VNC-Server)

From: <https://wiki.condrau.com/> - **Bernard's Wiki**

Permanent link: **<https://wiki.condrau.com/deb720:vnc>**

Last update: **2017/05/07 14:23**

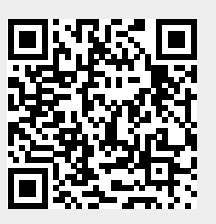